## **THE UTILIZATION OF DIGITAL VISUALIZATIONS IN DECISION MAKING PROCESS ON OPTIMIZING PROPOSAL OF BILLABONG REVITALIZATION**

# VYUŽITÍ DIGITÁLNÍCH VIZUALIZACÍ V PROCESU ROZHODOVÁNÍ A OPTIMALIZACI NÁVRHU REVITALIZAČNÍHO ZÁMĚRU ODSTAVENÝCH RAMEN

#### **Pokorný J., Kupec P., Mikita T.**

Ústav tvorby a ochrany krajiny, Lesnická a dřevařská fakulta, Mendelova zemědělská a lesnická univerzita v Brně, Zemědělská 1, 613 00 Brno, Česká Republika

E-mail: xpokorn3@node.mendelu.cz, pkupec@seznam.cz, xmikita0@node.mendelu.cz

#### **ABSTRACT**

Digital visualizations are very interesting advanced technologies useful in the decision making process finding the best billabong revitalization design. (comparing morphology characteristics, runoff coefficient etc.) In connection with proposal of levering out mud and connecting billabong with river (to allow fish and aquatic organisms to get into the billabong) increasing its biodiversity. Digital Visualizations should be used more frequently in practice. The Digital Visualization technologies consist in terrain surface scale representation (two or three dimensions digital model), eventually in cross and longitudinal profiles of terrain. Their benefits lie basically in generalization, simplification and next using possibility as a basis of project documentation proposal or feature proposed movement's impacts analysis. Presented results verified digital visualization technologies efficiency in billabongs revitalization practice. It has become a part of graduation theses named The Proposal of Revitalization and Conservation River Labe Billabongs in Pardubice Surrounding and it has become base of PhD. Thesis in Department of Landscape Management. Fifteen chosen billabongs in Pardubice surrounding were evaluated by using special methodology and one of them was chosen for concrete proposal of revitalization using digital visualization technologies. The first step of solution was realized in the spring 2007, when the billabong was geodetically angled due to morphologic characteristics assessment. Terrain data was transferred to Kokeš geodetic software and digital model using contour lines visualization was created. Cross profiles and longitudinal profiles were proposed using software Atlas and there were transferred to Auto CAD software where were modified and dimensions of river surface (water level) were added. Than digital terrain model was transferred from Kokeš to ArcGIS 9.1 (GIS software) for create three dimensions digital terrain model for future analyse. The main result we can find in the three-dimension model of billabong that can be used as a base for 3D analysis in ARC Gis software as well as cross profiles and longitudinal profiles as a base for future project documentation.

**Key words:** digital visualizations, river billabong revitalization, GIS, Labe river

### **ÚVOD**

V rámci diplomové práce s názvem Návrh revitalizace a ochrany odstavených ramen Labe v oblasti Pardubicka, zabývající vytvořením a ověřením metodiky pro hodnocení odstavených ramen řeky Labe na základě jejich revitalizovatelnosti a provedením revitalizace na konkrétním vybraném rameni doporučeném metodikou, byla též ověřena využitelnost digitálních vizualizačních technologií v praxi návrhu revitalizačních úprav.

Digitální vizualizace spočívá ve vyjádření v měřítku zmenšeného tvaru zemského povrchu formou digitálního modelu terénu, případně řezů terénem (příčných a podélných profilů). S takto získaným digitálním znázorněním terénu je po té možno provádět modelování dopadu plánovaných opatření s případnou predikcí jejich budoucího vývoje a tak předejít negativním dopadům na životní prostředí a provádět analýzu optimalizace jednotlivých variant návrhu.

Tyto postupy se jeví v současné vodohospodářské praxi velmi progresivní. Jejich výhody spočívají zejména v celkovém zpřesnění, zpřehlednění, zjednodušení projektové praxe a možnosti následného uplatnění jako podkladu pro budoucí návrh projektové dokumentace, případně pro pozdější analýzy a modelování dopadu navržených opatření. Uplatní se zejména v oblastech projektování zemních prací, biotechnických a technických protipovodňových opatření v krajině, revitalizací říčních systémů, zpřístupnění krajiny a mnoha dalších a mohou sloužit jako podklad v procesu rozhodování k výběru environmentálně nejšetrnější metody.

Předkládaný příspěvek se prezentuje trojrozměrný model odstaveného ramene řeky Labe, resp. proces realizace tohoto modelu za použití klasických geodetických a moderních vizualizačních technologií.

#### **MATERIÁL A METODIKA**

Pro tvorbu digitálního 3D modelu bylo z celkových patnácti hodnocených odstavených ramen v oblasti mezi soutokem Orlice a Labe v Hradci Králové až po jez na Labi v Přelouči vybráno jedno rameno s největší vhodností k provedení revitalizace. Jednalo se o rameno "Labiště na Košláně" pracovně označené pořadovým číslem osm (viz příloha č. 1). Rameno se nachází se v katastru obcí Lány na Důlku a Rybitví, v polabské nížině v nadmořské výšce 213m.n.m.

Důvodem výběru byla zejména regulace hlavního toku Labe v období 1909 až 1918 a výstavba zdymadla v Srnojedech v letech 1932 až 1937 vzdáleného jen asi 1km východně na Labi se spádem hladin 3,8m. Díky němu došlo k výraznému poklesu hladiny spodní vody. Narovnání a ohrázování hlavního toku Labe způsobilo odříznutí ramene od hlavního toku a omezilo jeho komunikaci s Labem pouze na extrémní povodňové průtoky.

Vodní režim uvnitř ramene je značně rozkolísaný a závisí na hladině řeky Labe. Stávající stav lokality charakterizovaný několika periodickými tůněmi s nitrofilní vegetací a

doprovodným dřevinným lemem je zásadně ovlivněn akcelerovaným průběhem procesu zazemění. S Labem je rameno spojené západním koncem, ale toto napojení je nefunkční vlivem zahloubení koryta Labe a s tím spojeným poklesem hladiny podzemní vody. Jeden konec je tedy napojený otevřeným kanálem, do kterého zároveň ústí i meliorační strouha. Hladina je v průběhu vegetační sezóny zarostlá okřehkem menším, později v létě vysychá. Druhý konec je přerušen asi 40m od Labe, oddělený tělesem zemní cesty a loukou. Většina pozemků uvnitř ramene včetně příjezdové cesty podél Labe je ve vlastnictví státu, okolní pozemky jsou ve vlastnictví soukromých vlastníku (viz příloha). Rameno má délku asi 350m a šířku v nejširším místě okolo 75m.

V terénu bylo provedeno tachymetrické zaměření ramene z důvodu přesného zjištění sklonitostních a morfologických charakteristik vybraného ramene. To proběhlo na jaře 2007. Vlastní postup polohového a výškového zaměření bodů byl realizován dle skripta Geodézie (Doušek, 1998). K tomuto účelu bylo použito totální optické stanice (teodolitu) Daltha 020, digitálního teodolitu South ET-10 a výtyčky.

Jako optimální varianta zpracování byl vybrán uzavřený polygonový pořad nepřipojený (pouze v místním souřadném systému). Uzavřený polygon se dobře uplatní při zaměření menších územních celků, nevyžaduje-li se připojení na základní (podrobné) bodové pole. Je vedený obvykle po obvodě zaměřované oblasti a tvoří pak pevnou měřičskou kostru pro zaměřování polohopisných podrobností, zabezpečenou kontrolou úhlového měření. (Doušek, 1998) Nejdříve bylo v terénu vytyčeno a označeno čtrnáct základních (hlavních) bodů podrobného bodového pole, které byly zakresleny do měřičského náčrtu a z nich pak zaměřovány jednotlivé podrobné body bodového pole. Ty byly zaznamenávány do měřičského zápisníku. Takto bylo v závislosti na velké členitosti terénu zaměřeno okolo devíti set bodů.

Po dokončení měření, které bylo vzhledem k jarní zátopě velmi náročné a zdlouhavé, bylo nutno výsledky zpracovat. Nejdříve bylo provedeno vyrovnání obvodových úhlů, pak volba souřadnicové soustavy, usměrnění polygonových stran, poté výpočet předběžných souřadnicových rozdílů a nakonec výpočet souřadnic jednotlivých polygonových vrcholů. Polohová odchylka Ox = 0,539 a Oy = 0,575, což pro měření v tak obtížných podmínkách je akceptovatelný výsledek. O tyto polohové odchylky pak byly opraveny předběžné souřadnicové rozdíly. Další fází bylo zadání vypočítaných souřadnic do geodetického programu Kokeš 7.24 (produkt firmy Gepro spol s.r.o.). Na základě znalosti výškové kóty stálého nadržení hladiny Labe 209,6 m.n.m., jezem v Přelouči a na základě vlastního zaměření byl relativní výškový systém měření změněn na absolutní systém BPV (Balt po vyrovnání). Po vytvoření vrstevnicového plánu v programu Kokeš 7.24, byl tento exportován nejdříve do programu Atlas 3.8, odkud byl exportován do programu ArcGIS 9.1, kde z něho byl vytvořen digitální model terénu, který byl po té exportován na tisk ve formátu JPG. Dále byla vytvořena jedna kopie použitelná v programu Microstation. V Atlasu ještě byly vytvořeny řezy terénem exportované do programu AutoCAD 2005, kde byly dále zpracovány k vytvoření přehledné situace zájmového území s vyznačením provedených řezů, podélného profilu ramenem v předpokládaném místě jeho napojení, šesti příčných řezů ramenem a podélného a příčných řezů meliorační strouhou. Tato část velmi dobře posloužila nejen k získání přehledu o základních morfologických charakteristikách terénu nezbytných pro zpracování relevantního návrhu revitalizace, ale je i vhodným podkladem pro pozdější zpracování projektu revitalizace. 3D digitální model v programu Arc Map 9.0.1, resp. ve jeho nástavbě Arc Scene poslouží nejen jako přehledná situace použitelná například jako podklad pro vypracování plánu ozelenění, ale je také použitelná po vypracování návrhu revitalizace ke zpracování analýzy odtoku.

#### **VÝSLEDKY A DISKUZE**

 Podle uvedeného metodického postupu jsou jako výsledky prezentovány grafické výstupy vizualizačního charakteru. Jedná se o lokalizaci příčných a podélných profilů ramenem, resp. meliorační strouhy (přílohy 2, 3, 4 a 5) realizované v programu Auto CAD a o vlastní 3D model ramene (přílohy 6 a 7) realizovaný v balíku programů ArcGIS.

Diskutován je potom zejména metodický přístup k realizaci digitální vizualizace vybraného ramene: polohové odchylky měření úhlů Ox = 0,539 a Oy = 0,575, což pro měření v tak obtížných podmínkách je akceptovatelný výsledek. Vzhledem k tomu, že byl používán v terénu jak optický, tak digitální teodolit, byl pořizován měřičský zápis i náčrt do dvou sešitů formátu A4. Při využití digitálního teodolitu na celé měření by bylo možno ukládat data v digitální formě a po té je přímo exportovat do programu Kokeš. To by ušetřilo mnoho práce jednak se záznamem a s výpočty a také by to snížilo možnost chyb způsobených lidským faktorem například při odečítání výsledků z měřičské latě a jejich zapisování. Při měření byla použita jak dřevěná, tak i hliníková měřičská lať. Jako praktičtější pro měření ve vodě se osvědčila lať hliníková také kvůli své váze. K označení hlavních bodů polygonového pořadu byly použity jak dřevěné tak ocelové kolíky. Nejvíce se v podmáčeném terénu osvědčily ocelové tyče délky půl metru zaražené 40cm do země a označené reflexním sprejem. Velmi důležité je před měřením zvážit účel pro který bude výstup použit a na základě něho zvolit vhodný počet bodů podrobného bodového pole. Velký počet těchto bodů sice zpřesní měření, nicméně je velmi časově náročný, a proto je nezbytné ho optimalizovat na základě požadavků kladených na projekt. Použitý software se projevil jako vhodný k podobným úkolům nicméně jeho velkou nevýhodou je jeho cena. Tady by bylo vhodné začít prosazovat alternativní open source programy, které jsou volně dostupné většinou zdarma ke stažení. Ty bývají vyvinuty na bázi výzkumného projektu a jsou rozvíjeny na mnoha univerzitách po celém světě na rozdíl od komerčních programů, kde musí být zaplaceny týmy programátorů, což se negativně promítne v jejich ceně. Alternativou u nás nejužívanějšího GISovského programu **ArcGIS** je volně dostupný Gis Grass. Jednou z řešených oblastí byla také datová komunikace programů Kokeš, Atlas, Auto CAD a **ArcGIS**, která byla ne vždy bezproblémová. Jedno z progresivních řešení přinesl Auto CAD 2007, jehož součástí je i modul, který dovoluje vkládat data a vytvářet řezy digitálním modelem terénu a tím nahrazovat funkce programu Atlas.

## **ZÁVĚR**

 Bylo potvrzeno, že výše popsané metody digitální vizualizace jsou využitelné v praxi a že výstupy z nich plynoucí jsou vhodným podkladem pro návrh projektové dokumentace a další analýzy. Jejich využívání by mělo být samozřejmou součástí všech relevantních environmentálních projektů.

Tyto vizualizace jsou velmi užitečné v procesu rozhodování o způsobu provedení revitalizace zejména co se týká srovnání výškových a sklonitostních poměrů dna odstaveného ramene ve spojitosti s realizací jeho odbahnění a napojení na řeku. Mohou rovněž posloužit k lepšímu odhadu přesunů hmot při zemních pracích a tím i nákladů na realizaci projektu.

#### **LITERATURA**

Doušek, F., 1998: Geodézie.Brno, MZLU, 294s.

Tuček J., 1998: Geografické informační systémy, Computer Press, Praha, 424 s.

Šindlar, M., 2003: Studie poměrů odstavených ramen v přírodní památce Tůň u Hrobic a Hrozná. Býšť. konzultační a projekční kancelář v oboru revitalizace říčních systémů, 31s. Just, T. a kol., 2005: Vodohospodářské revitalizace a jejich uplatnění v ochraně před

povodněmi. Praha, ZO ČSOP Hořovicko, 359s.

# Příloha č.1, Mendelnet Agro 2007

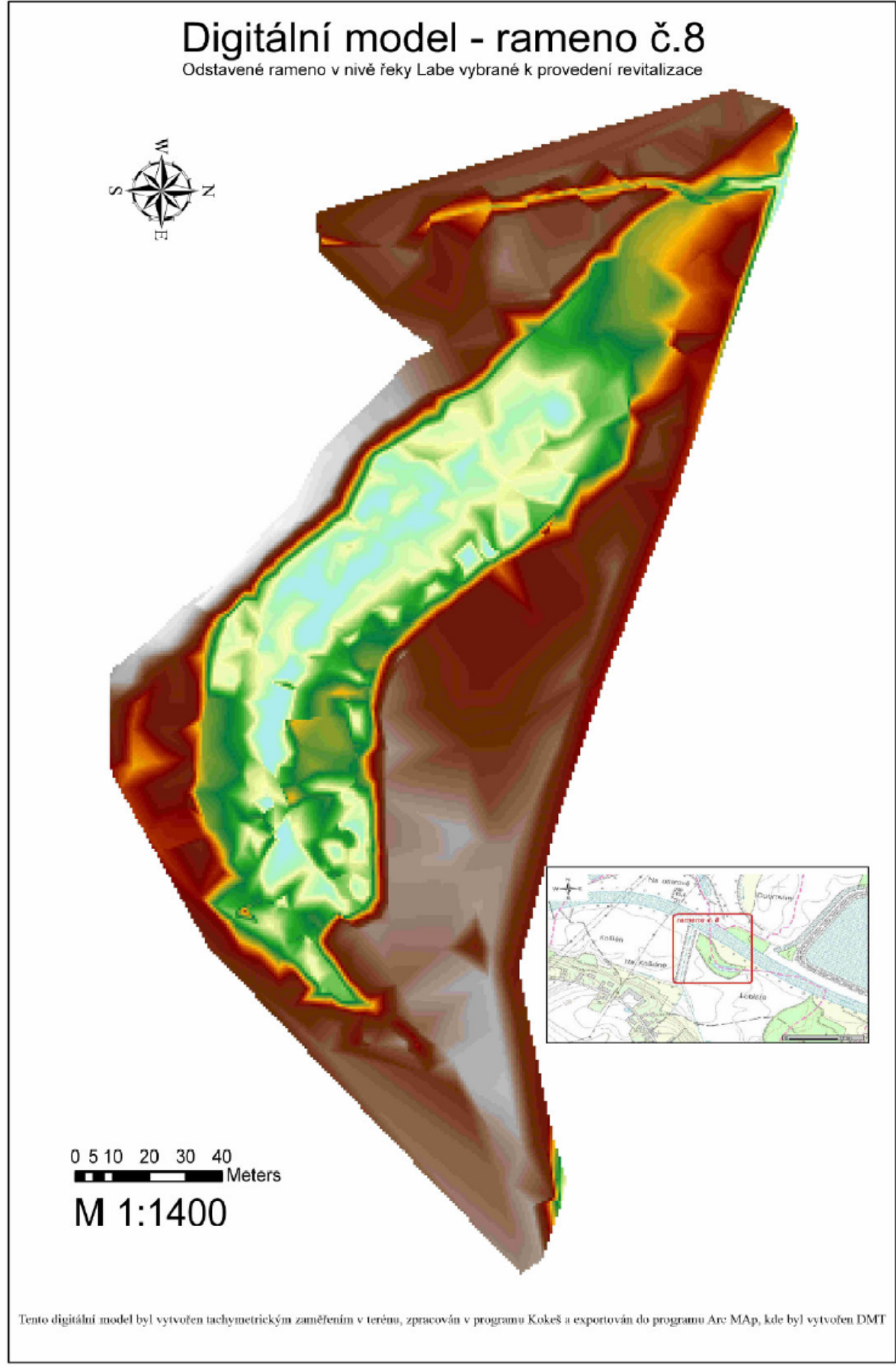

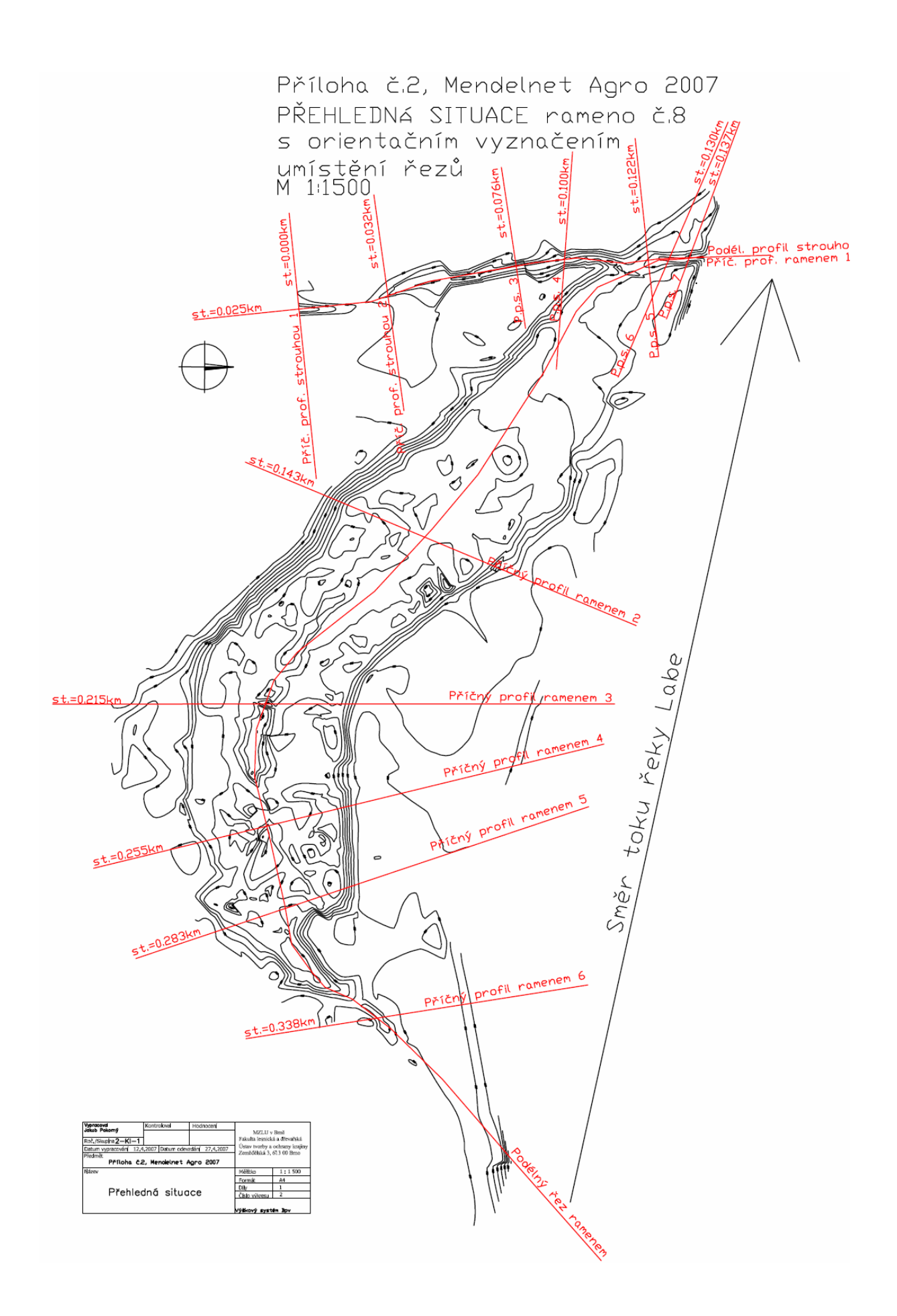

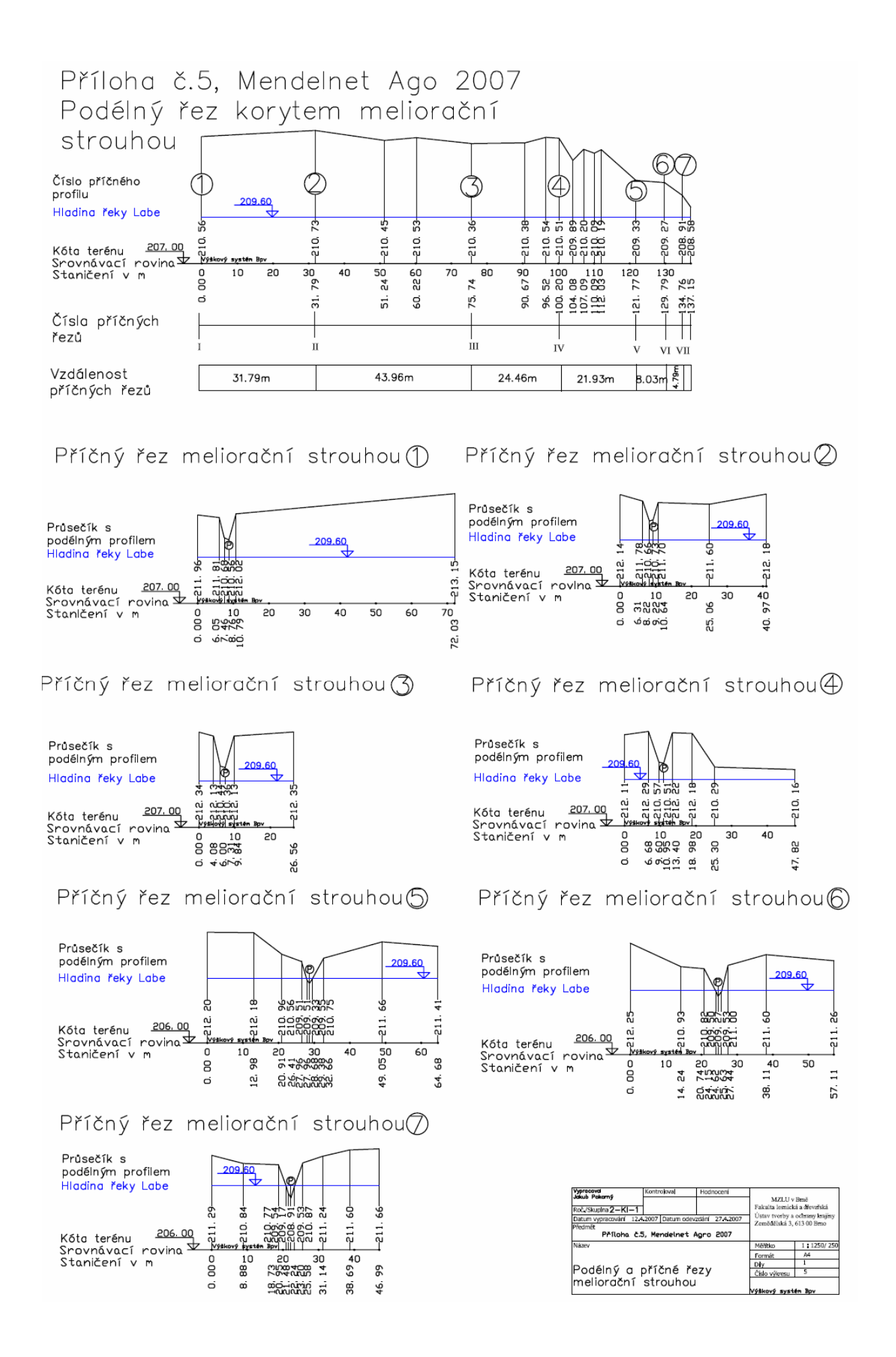

# Příloha č. 7, Mendelnet Agro 2007 Náhled na digitální model ramene v programu ARC Scene

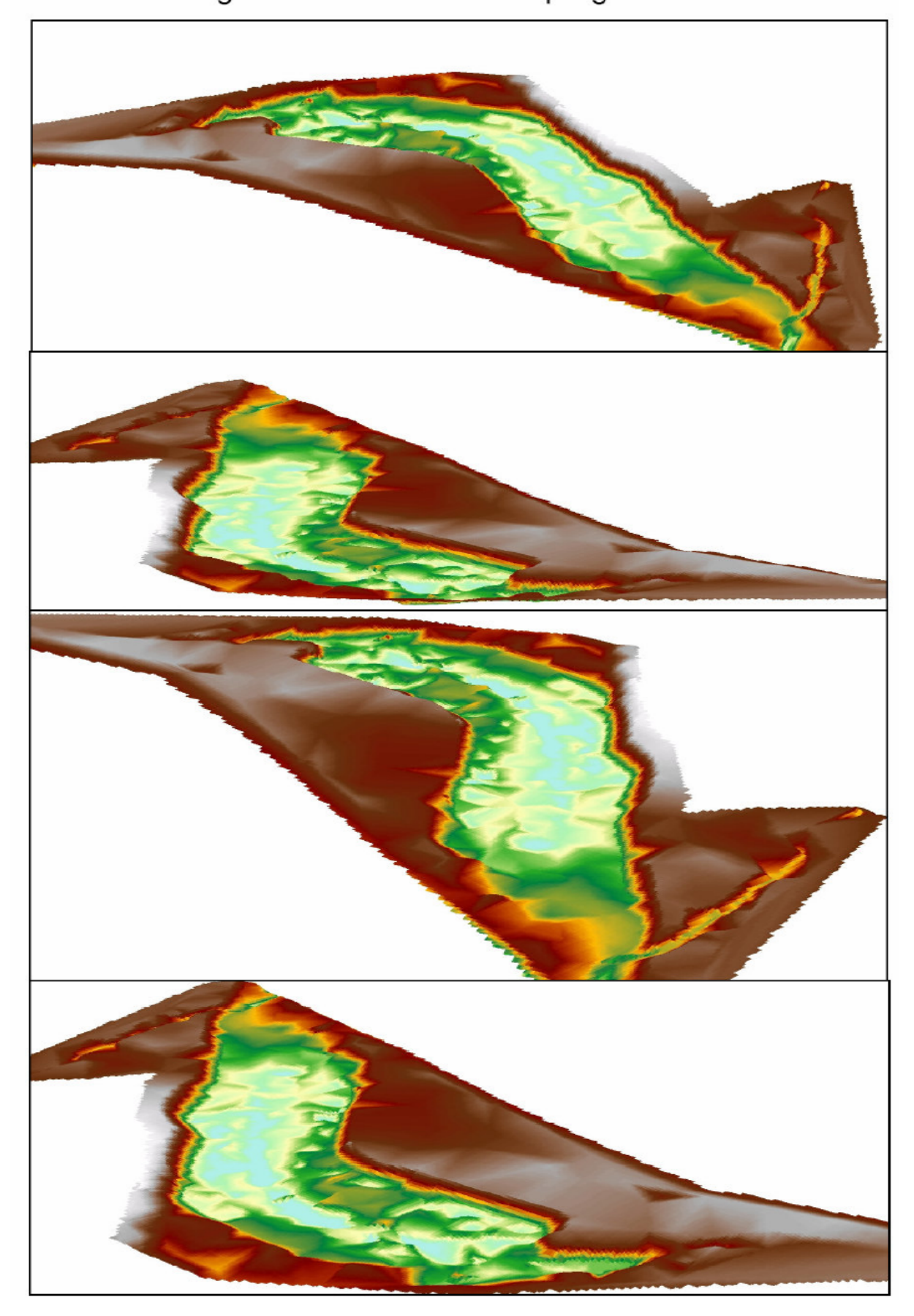